## SWITCHING TO OAUTH FOR OFFICE 365 CALENDAR SYNC

Updated December 4, 2019

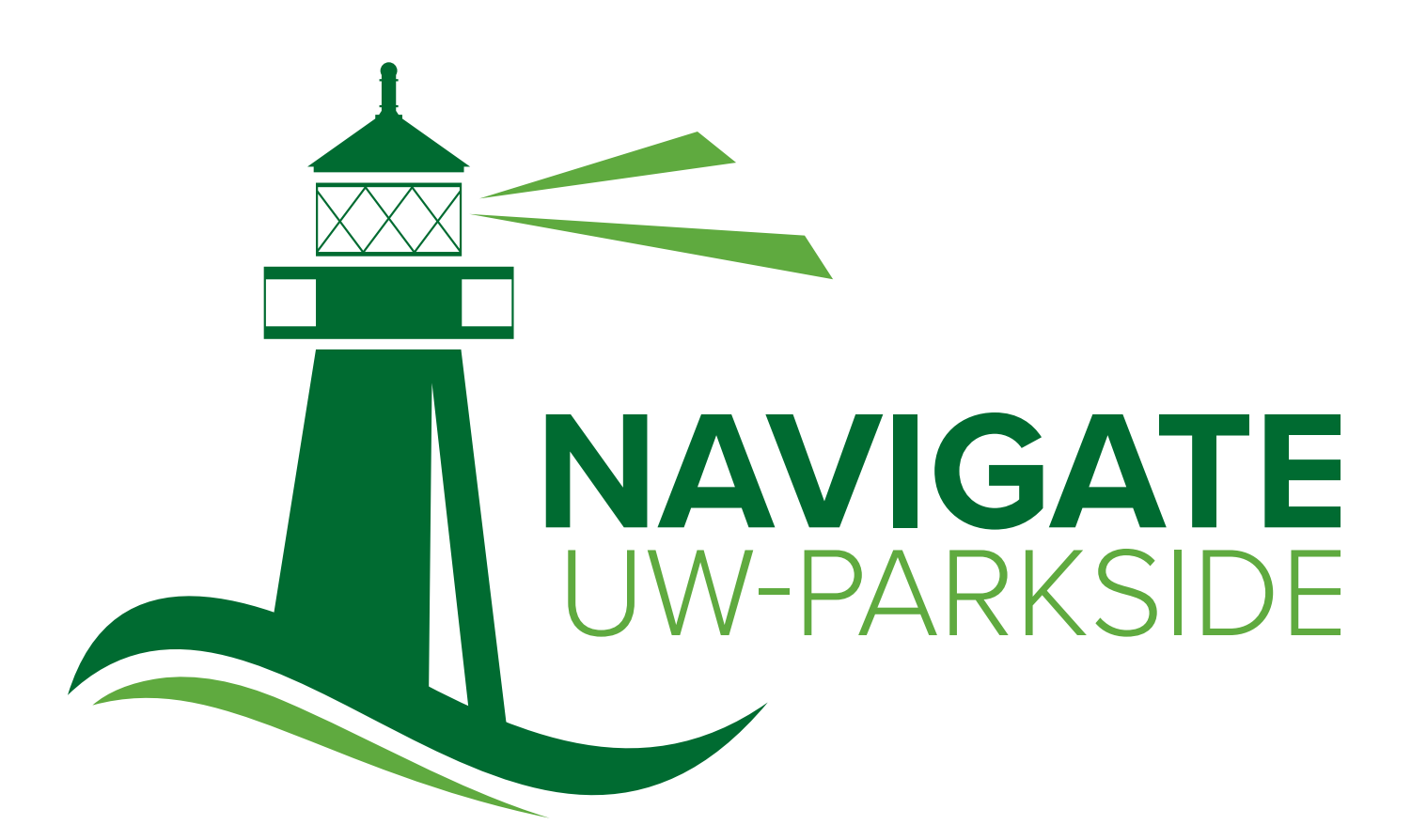

Be at Parkside.

UNIVERSITY OF **RKSIDE** WISCONSIN

**RESOURCES** uwp.edu/navigate

## SWITCHING TO OAUTH FOR OFFICE 365 CALENDAR SYNC

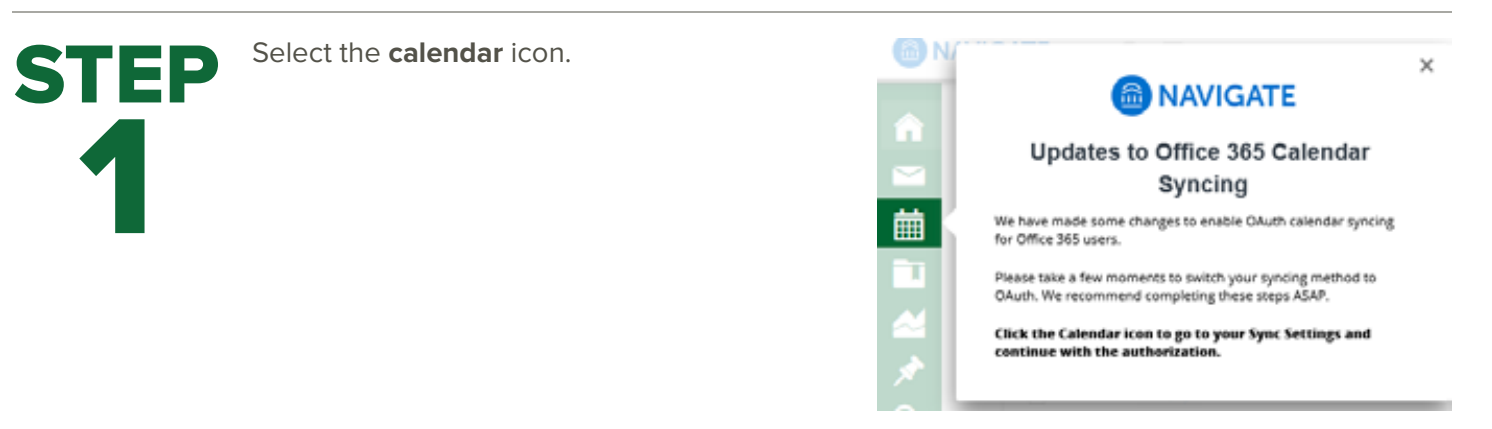

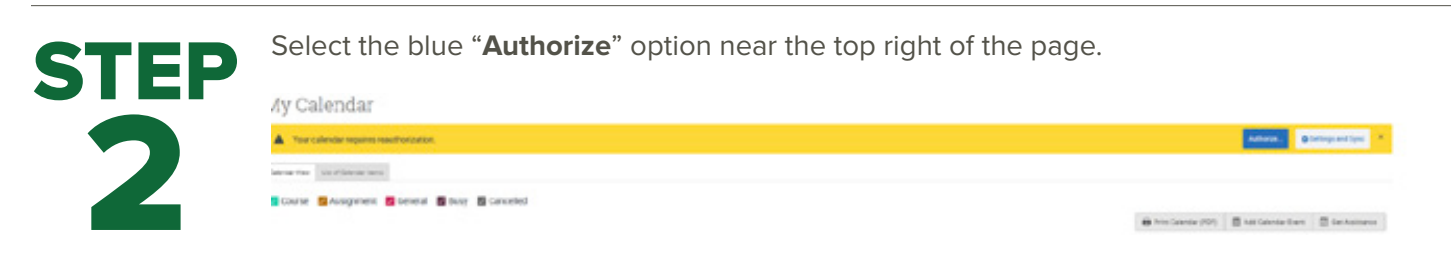

Upon clicking the button, you will be routed to login.microsoftonline.com. If the you are not already signed into Office 365, you will be prompted to sign in.

**NOTE**: EAB does NOT store password information.

Changing your Office 365 password does not require re-connecting via OAuth, since OAuth uses tokens.

Enter your email address – with @uwp.edu Enter your password and Duo if prompted

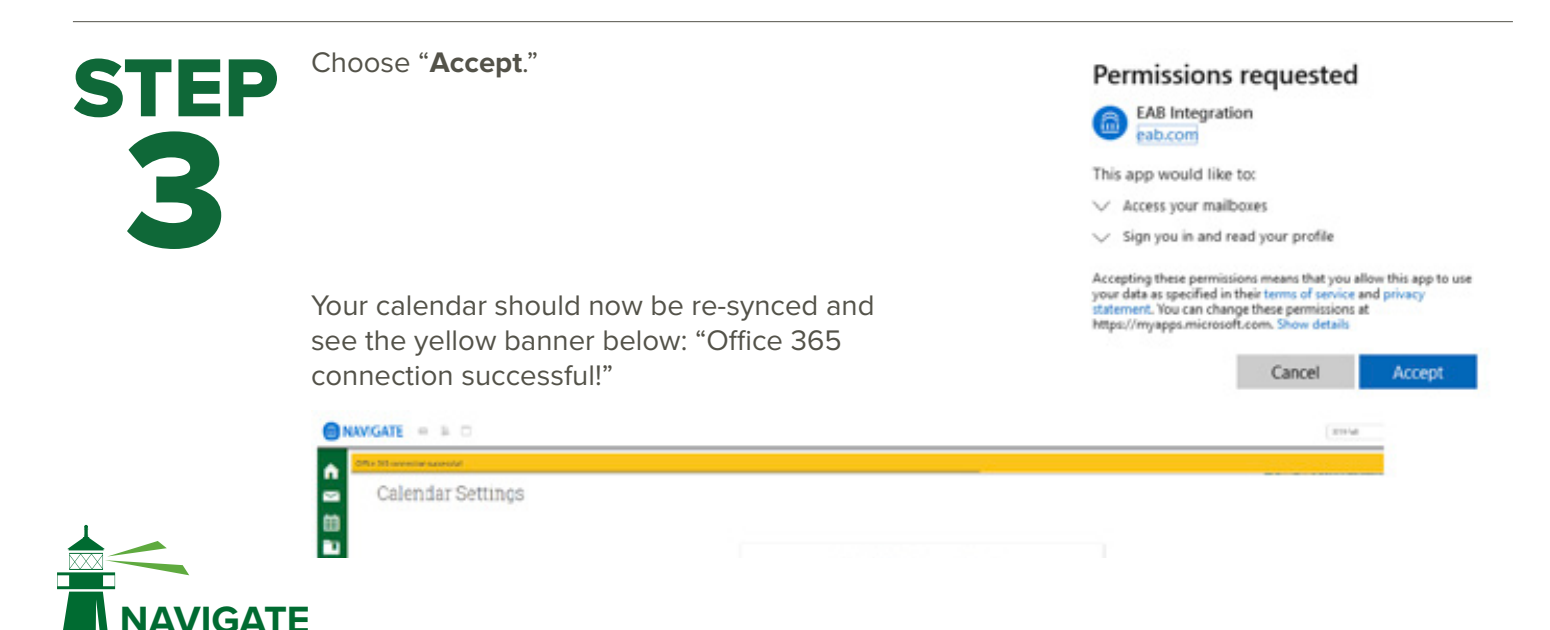

PARKSIDF